## **HOW TO CREATE A DYNAMIC FORMS ACCOUNT**

Dynamic Forms is a document submission portal that will be used to submit all documents to Student Financial Services. Using the Dynamic Forms portal, the signing and submission of all documents must be done electronically providing a more secure and concise way to navigate the financial aid process.

The steps below are for **new Belmont students and all (current and new) Belmont parents**. Current students will log into Dynamic Forms with their MyBelmont username and password. If you're a dependent student, both parent and student need their own account.

## **Creating your Dynamic Forms Account:** <https://dynamicforms.ngwebsolutions.com/>

1. Select 'Create New Account'

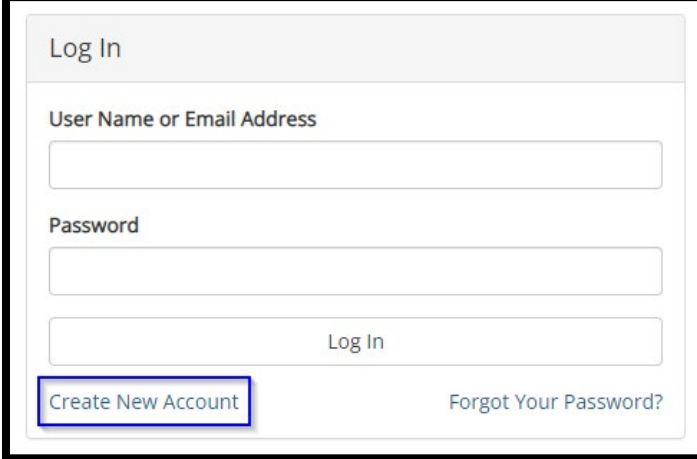

2. Enter all the information requested on the 'Create Account' page and then select 'Create Account'

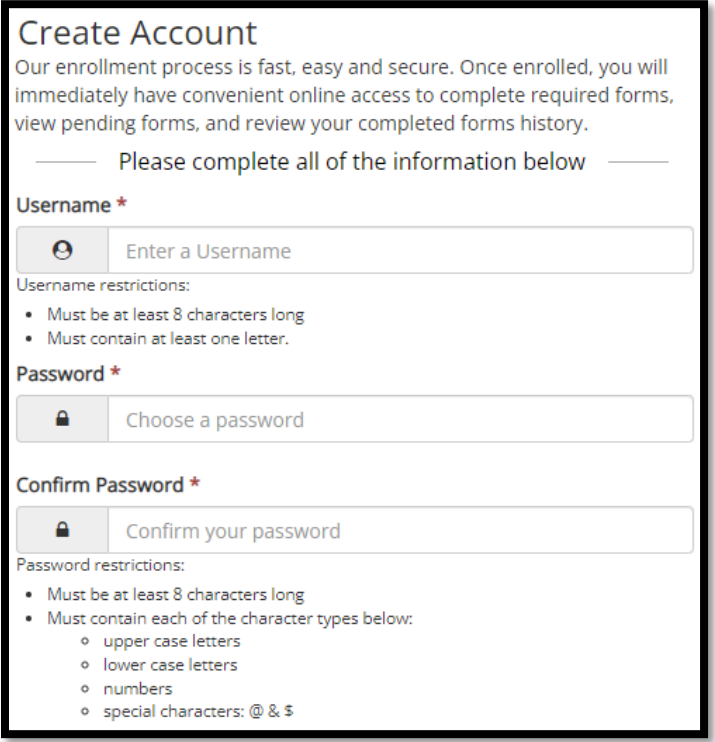

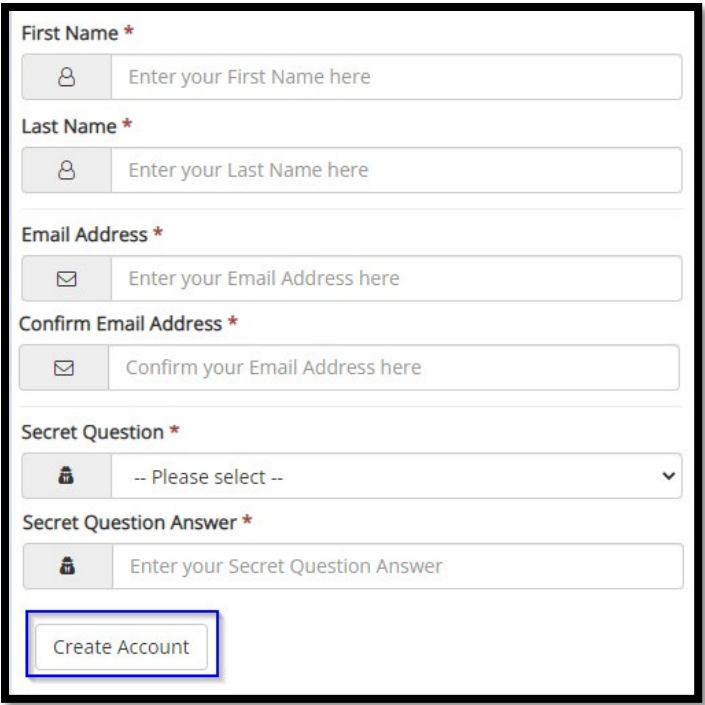

3. An email will be sent from *notify@ngwebsolutions.com* to the email account you specified

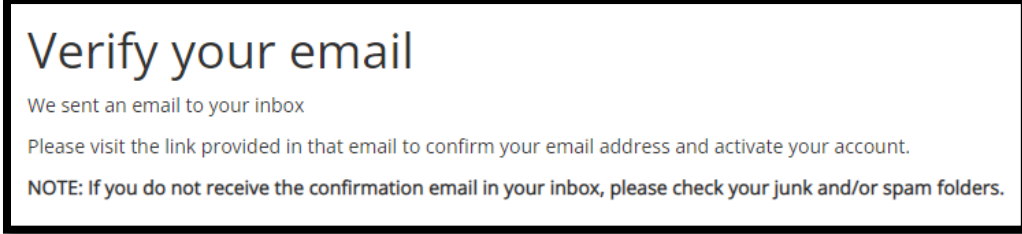

4. Click on the 'Confirm Email' link in the email to complete your account registration

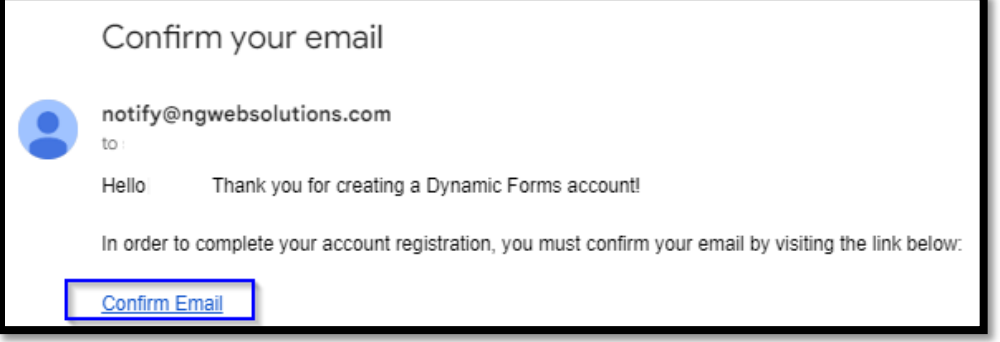

5. Your account is now activated

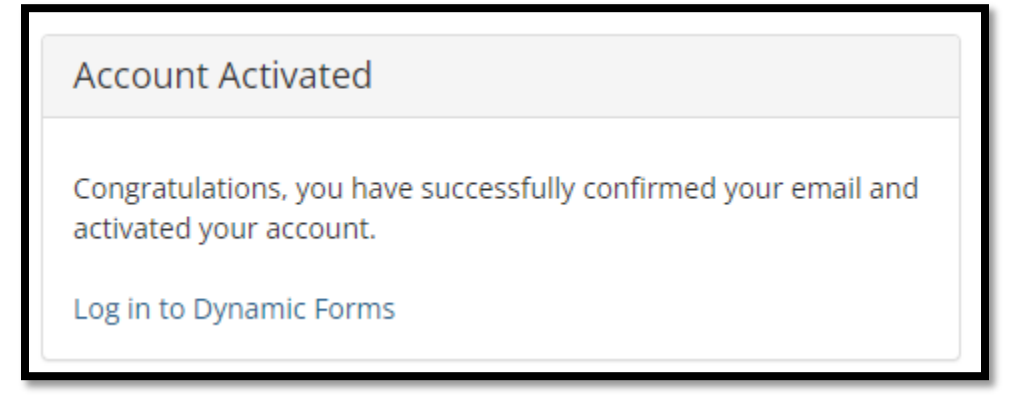

6. You may log into your Dynamic Forms account directly on that page or in the future at the following link: <https://dynamicforms.ngwebsolutions.com/>